How to develop for a moving target

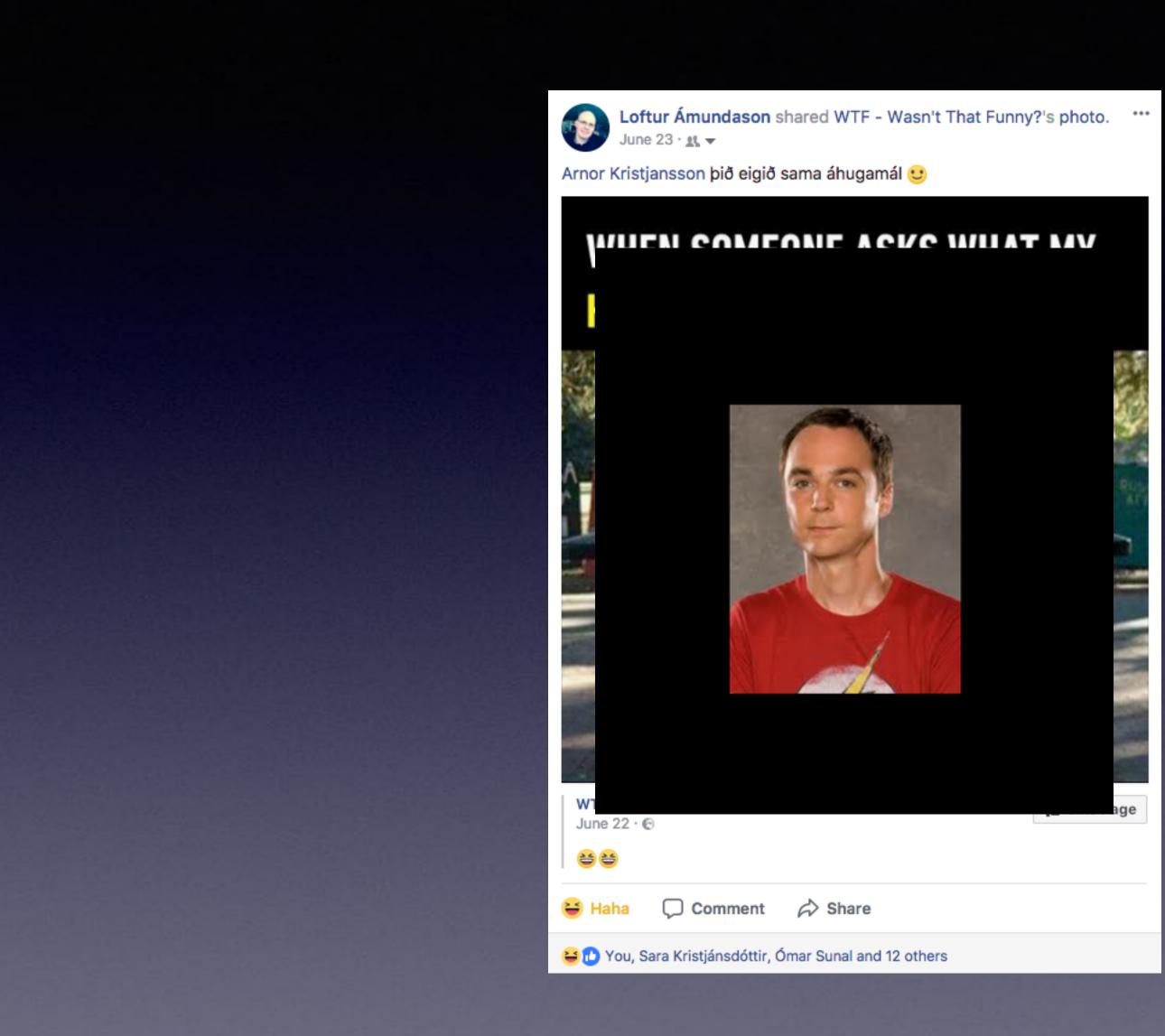

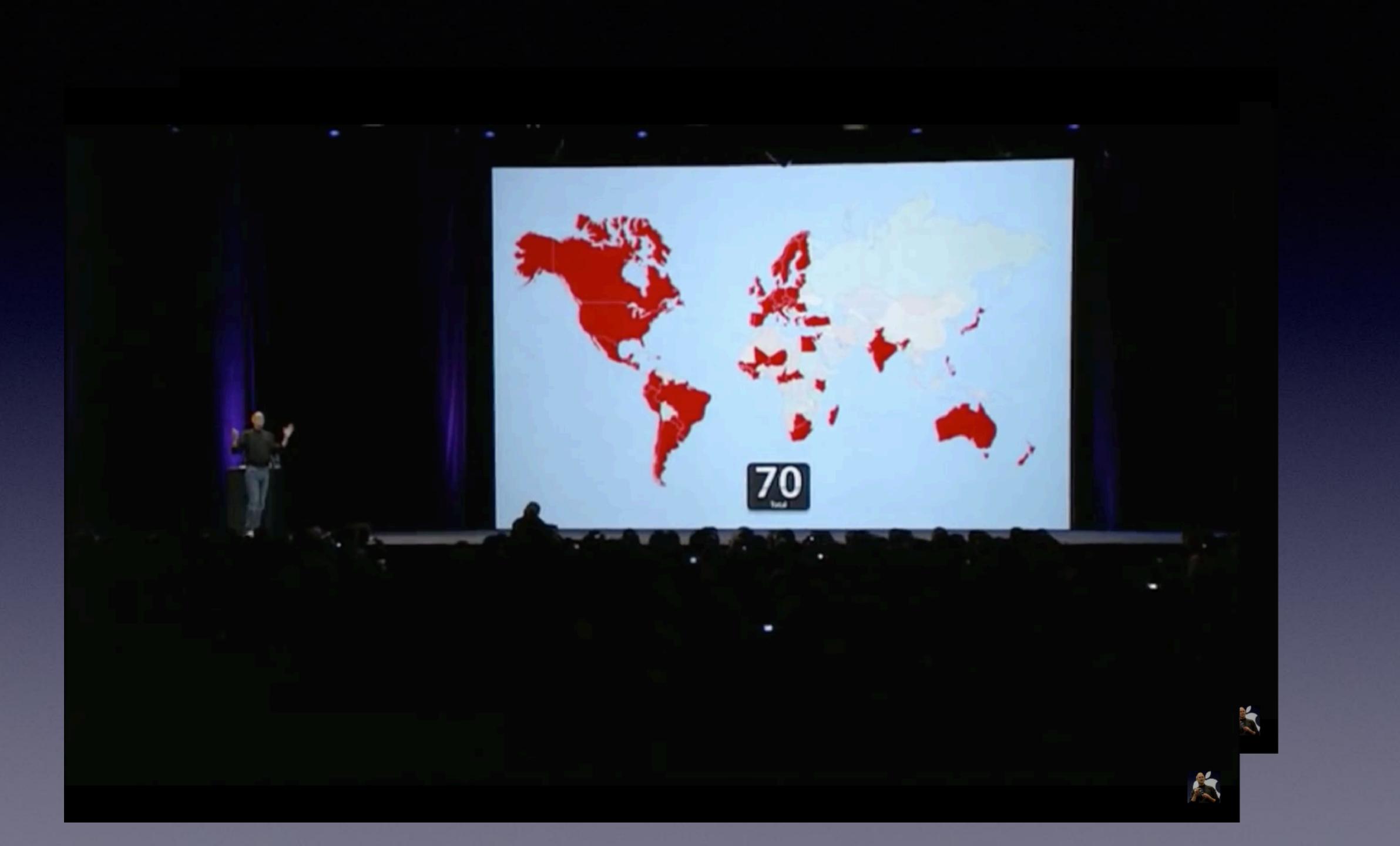

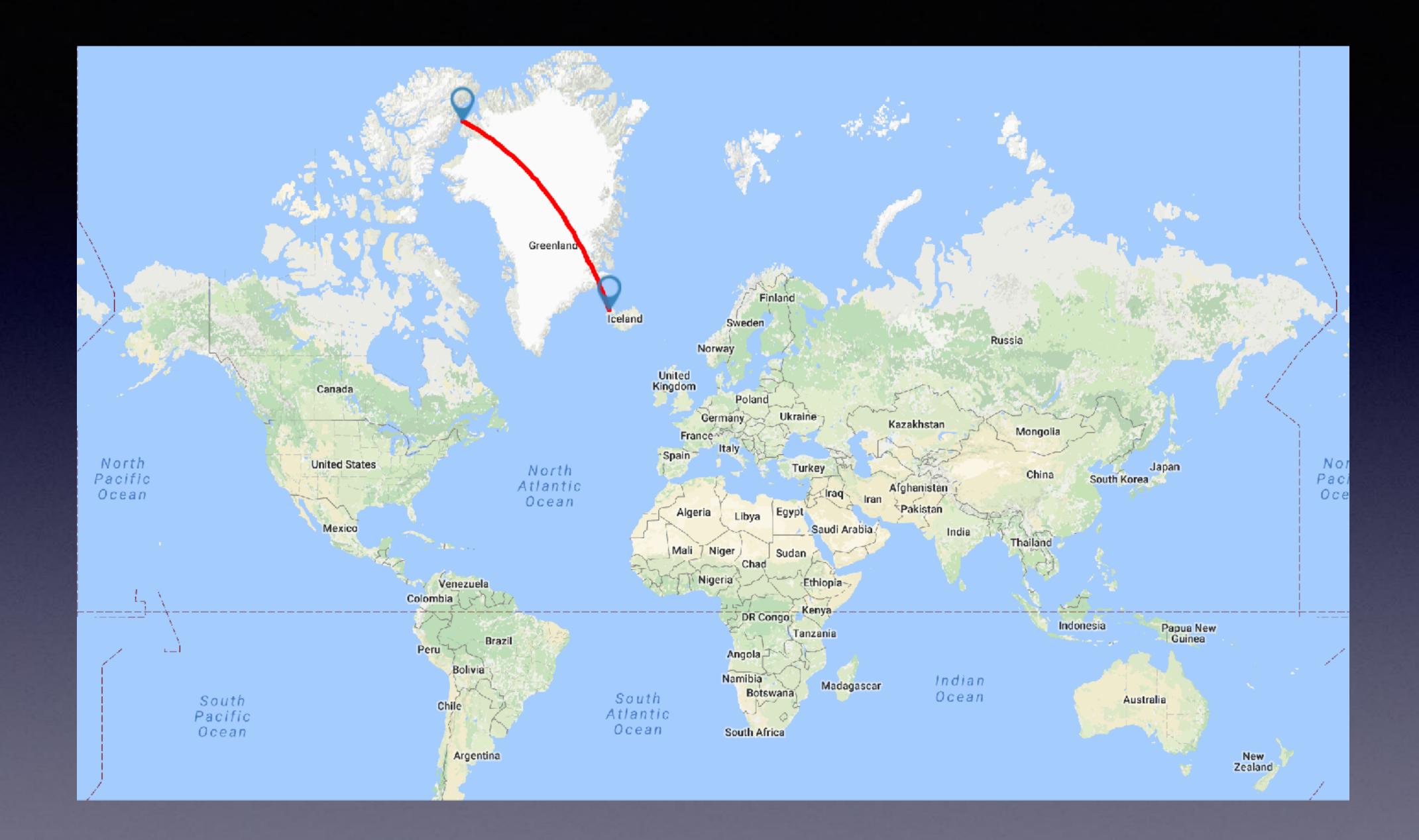

## Iceland

#### "Vikings and sagas" • "Land of Fire and Ice" "Iceland is green and Greenland is ice"

#### Halldór Guðjónsson a.k.a. Halldór Kiljan Laxness

- Has been called «A scathing poet» and «A poet's poet»
- Won the Nobel Prize in literature in 1955 for the book "Independent" People"
- of society interacted with each other

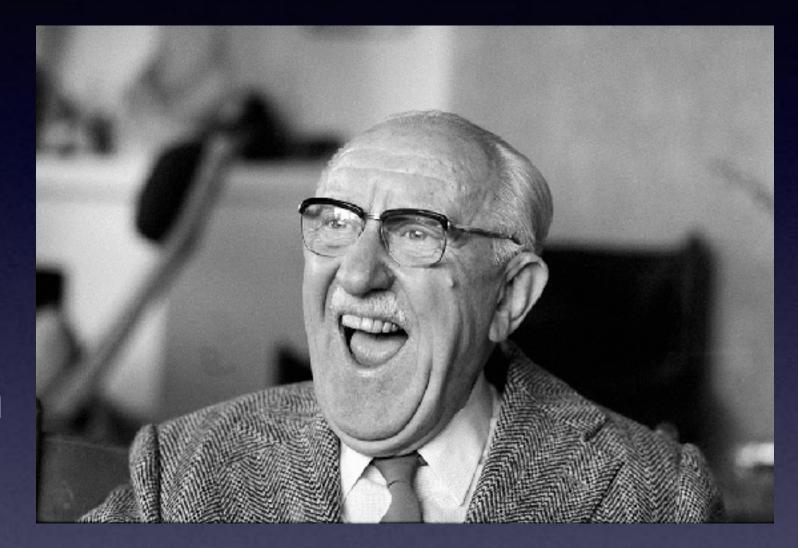

• Was very controversial in Iceland, especially since wrote a lot about the idiosyncrasies of Icelanders, and how different layers

# Heimsljós

#### • Set in Iceland in the late 1800s

- Light"

 Published in four parts between 1937 and 1940 and has been called «his most important work»

English translation published in 1969 as "World"

## The poem had to

- not contain any obscenity, upon the penalty of death
- be easy to understand
- rhyme
- include her name
- include Jónas' name, the fact that he was a boat-owner and a sheepfarmer who lived at Fótur
- look like Jónas wrote it and should absolutely not be plagiarized from others, like his brother's Júst love poem to Líneik was

- mention that Jónas is the rightful head of the household
- talk badly about Júst, generally and specifically
- include the fact that Líneik is a bloody mare, always biting and kicking and that she'll get plenty of figs and booze, but not in excess – if she behaves

...among other things

# My customer story

- the user account should NOT have admin access to the machine
- the Macs to be encrypted (FileVault)
- the user had to be able to unlock the volume on startup
- a separate admin account on the machine, kadmin, had to be able to unlock the volume on startup and be able to log in
- I couldn't use any form of AD or LDAP, because the management server had to be on the DMZ and those things just weren't allowed!

...among other things

#### Three types of tools

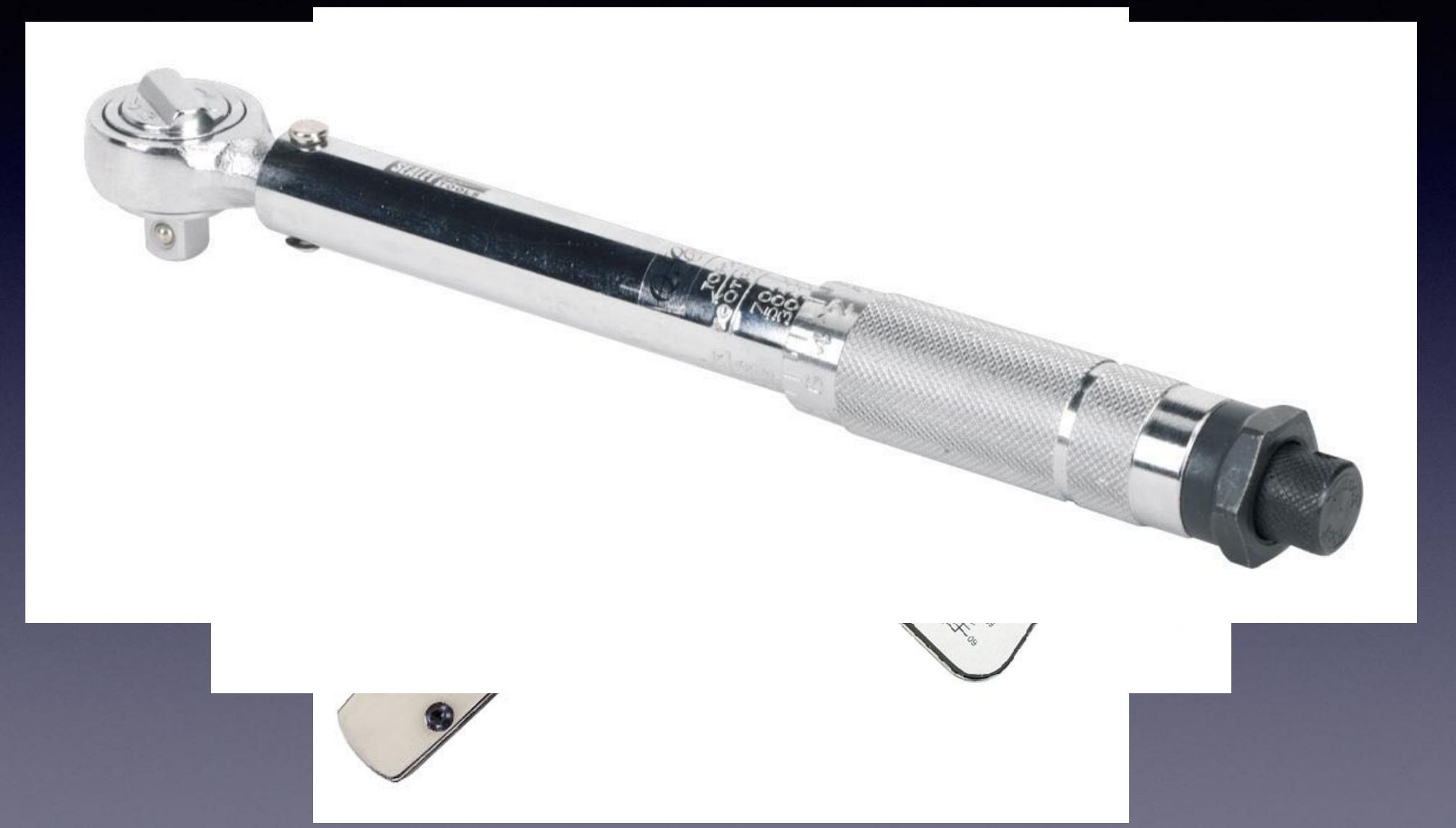

#### Tools are not all the same

#### • There is no "best tool" for Mac management

• All the tools we're talking about at this conference have their strengths and weaknesses because of the way they're built

### How to choose a tool

#### Feature set

- Price
- Availability
- Support
- Community support
- Implementation time

- Complexity
- Fit
- "Single pane of glass"
- Vendor's reputation
- Ownership requirements
- Documentation

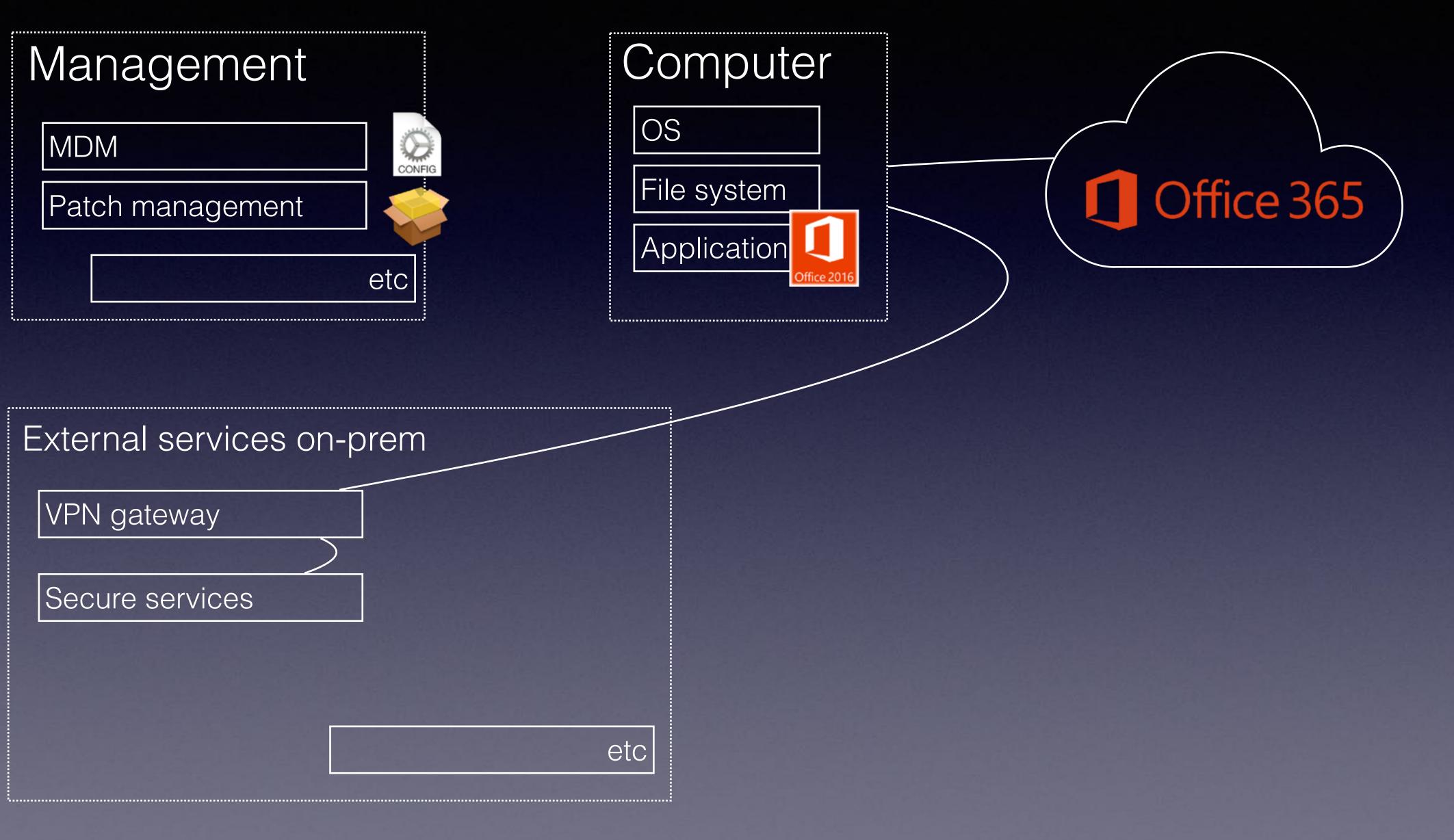

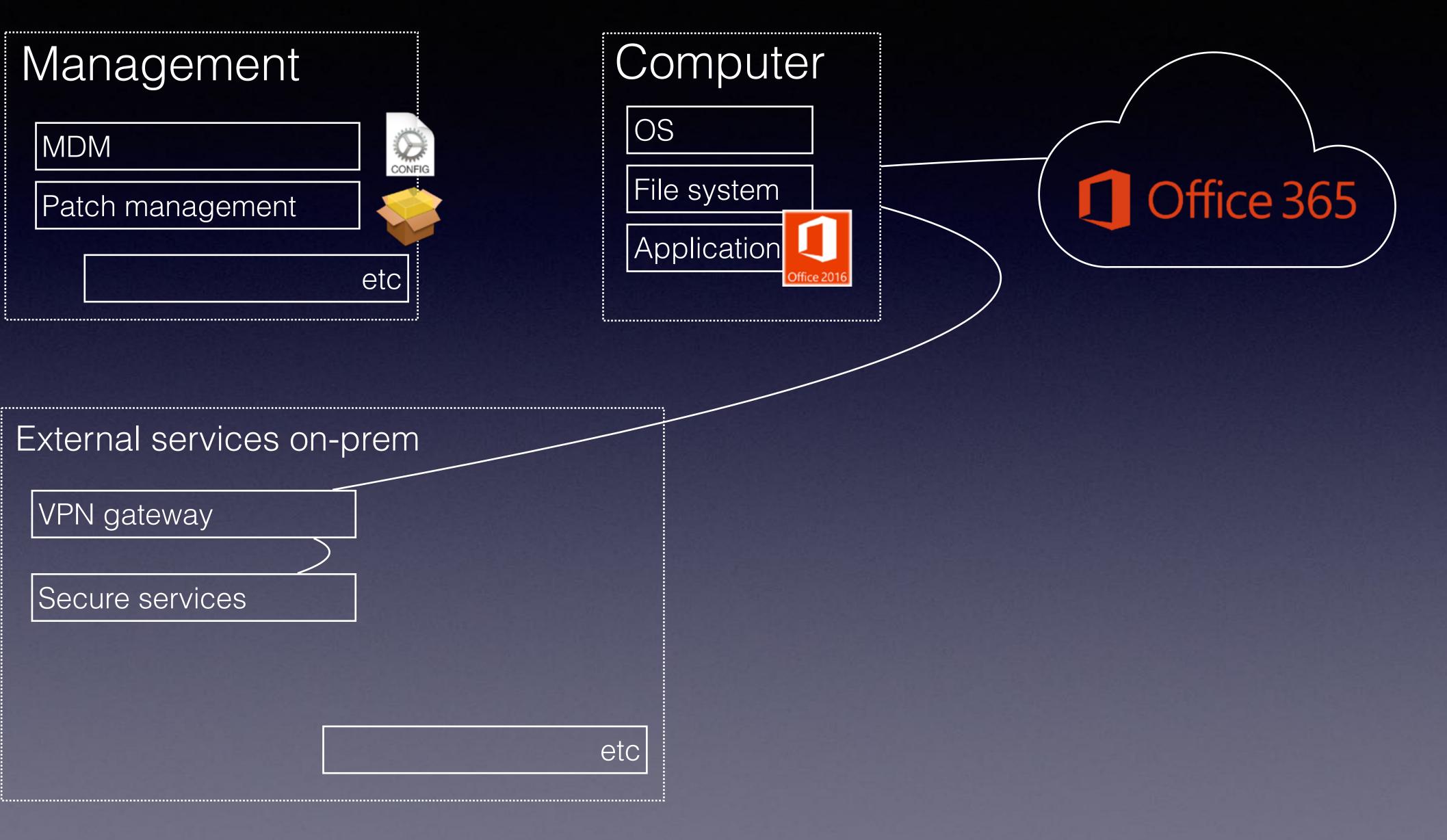

## Mac management 101

- "Do everything\* with an MDM profile"
  - This has limitations, including some technical limitations (depending on the vendor being used)
- Do it manually on each machine
- Write a script that **utilizes** fdesetup, with all it's multi-user goodness
  - Might be scary to some, but the more you know the better you will become

\*everything is a big word. be careful

# Using MDM profiles

- MDM payloads are much less approachable than scripts

  - .mobileconfig files are 'different'
- Cloud f.x.)
- No state
- MacBrained presentation: <u>http://bit.ly/2tW8TTa</u>

• A script is pretty straightforward; if you can get a script to work on a test machine it should work the same when delivered via a management tool

• MDM profiles cannot do everything (can't install MS Office, Adobe Creative)

• Most vendors (inadvertently) clutter the payloads delivered to the client machines, leading to unforseen consequences and issues, resulting in you having to focus more on the idiosyncrasies of your tool of choice than the task you want to accomplish. For details on this see Erik Nicolas Gomez' April

## Do it manually

"This page intentionally left blank"

#### Use a script

- This will give you 100% control\*
- Steeper learning curve
- Fewer bugs\*\*

\* if the deployment tool you're using supports the installation and management of scripts on client machines \*\* you [normally] don't have to deal with the bugs in your deployment tool

### Use a mangement tool

#### • ARD

- munki
- Jamf
- FileWave
- AirWatch
- Meraki

- Parallels
- HEAT LANrev?
- Cortado
- Centrify
- DeployStudio
- Profile Manager

 A script that encrypts the hard disk • Released when OS X 10.10 was the latest OS

So let's disect it...

 sudo fdesetup enable -inputplist < /path/to/</li> fv\_users.plist -outputplist > /path/to/ recoverykey.plist

 For details on the fv\_users.plist, see Rich's blog post at http://bit.ly/2tOVFUb and Gordon's 2015 talk at MacSysAdmin

#### fdesetup

- Gets the initiating user's username
- Defines the admin username and password
- Checks whether FileVault is enabled and exits if it is

#### USER=\$1

LOCALADMIN="INSERT ADMIN SHORTNAME HERE" LOCALADMINPASSWORD="INSERT ADMIN PASSWORD HERE"

```
FVACTIVE=`sudo fdesetup isactive`
```

```
if [ "${FVACTIVE}" == "true" ] && [ $1 == "${FVUSERACTIVE}" ]; then
    echo "FileVault allready active"
    echo "FileVault user active"
    exit 0
fi
```

- FVUSERACTIVE=`fdesetup list | grep \$USER | awk 'BEGIN { FS = "," } ; {print \$1}'`

#### Disables the Finder

# Prevent the Finder from launching echo '<?xml version="1.0" encoding="UTF-8"?>' > /Users/\$1/Library/LaunchAgents/com.apple.Finder.plist echo '<!DOCTYPE plist PUBLIC "-//Apple//DTD PLIST 1.0//EN" "http://www.apple.com/DTDs/PropertyList-1.0.dtd">' >> /Users/\$1/Library/LaunchAgents/com.apple.Finder.plist echo '<plist version="1.0">' >> /Users/\$1/Library/LaunchAgents/com.apple.Finder.plist echo '<dict>' >> /Users/\$1/Library/LaunchAgents/com.apple.Finder.plist echo '<key>POSIXSpawnType</key>' >> /Users/\$1/Library/LaunchAgents/com.apple.Finder.plist echo '<string>App</string>' >> /Users/\$1/Library/LaunchAgents/com.apple.Finder.plist echo '<key>RunAtLoad</key>' >> /Users/\$1/Library/LaunchAgents/com.apple.Finder.plist echo '<false/>' >> /Users/\$1/Library/LaunchAgents/com.apple.Finder.plist echo '<key>KeepAlive</key>' >> /Users/\$1/Library/LaunchAgents/com.apple.Finder.plist echo '<dict>' >> /Users/\$1/Library/LaunchAgents/com.apple.Finder.plist echo '<key>SuccessfulExit</key>' >> /Users/\$1/Library/LaunchAgents/com.apple.Finder.plist echo '<false/>' >> /Users/\$1/Library/LaunchAgents/com.apple.Finder.plist echo '<key>AfterInitialDemand</key>' >> /Users/\$1/Library/LaunchAgents/com.apple.Finder.plist echo '<true/>' >> /Users/\$1/Library/LaunchAgents/com.apple.Finder.plist echo '</dict>' >> /Users/\$1/Library/LaunchAgents/com.apple.Finder.plist echo '<key>Label</key>' >> /Users/\$1/Library/LaunchAgents/com.apple.Finder.plist echo '<string>com.apple.Finder</string>' >> /Users/\$1/Library/LaunchAgents/com.apple.Finder.plist echo '<key>Program</key>' >> /Users/\$1/Library/LaunchAgents/com.apple.Finder.plist echo '<string>/var/root/foobar.sh</string>' >> /Users/\$1/Library/LaunchAgents/com.apple.Finder.plist echo '<key>ThrottleInterval</key>' >> /Users/\$1/Library/LaunchAgents/com.apple.Finder.plist echo '<integer>0</integer>' >> /Users/\$1/Library/LaunchAgents/com.apple.Finder.plist echo '</dict>' >> /Users/\$1/Library/LaunchAgents/com.apple.Finder.plist echo '</plist>' >> /Users/\$1/Library/LaunchAgents/com.apple.Finder.plist

#### • Kills the dock

#### Runs an AppleScript that prompts the user to enter his password

# Kill the Dock and prevent it from launching to mimic Kiosk mode sudo chmod -x /System/Library/CoreServices/Dock.app sudo killall Dock

# Display dialog asking for the user to enter password for FileVault activation
PASSWORDOK="1"

while [ "\$PASSWORDOK" != 0 ] ; do

PASSWORD=`/usr/bin/osascript << EOT

with timeout of 86400 seconds tell application "System Events" activate

set userpassword to (display dialog "Fulldisk encryption is a requirement of this organisation !
Please enter your password to begin.

Your machine will reboot to complete the process." default answer "" buttons {"Continue"} default button 1 with title "Enter Password" with hidden answer) copy (text returned of the result) to the userpassword -- set userpassword to "'" & userpassword & "'"

end tell end timeout

E0T`

#### Checks whether the password is OK and prompts the user to re-enter it, if it is not

dscl "/Local/Default" authonly \$USER \$PASSWORD
PASSWORDOK=`echo \$?`

if [ "\$PASSWORDOK" != 0 ] ; then

/usr/bin/osascript << EOT

tell application "System Events" activate display dialog "Incorrect password !" buttons {"Continue"} default button 1

end tell

E0T

fi

#### Creates the fv\_users.plist

| # Cre | eate plist file for FileVault activation                                       |
|-------|--------------------------------------------------------------------------------|
| echo  | <pre>'<?xml version="1.0" encoding="UTF-8"?>' &gt; /tmp/fv_users.</pre>        |
| echo  | <pre>'<!DOCTYPE plist PUBLIC "-//Apple//DTD PLIST 1.0//EN" "ht</pre>    </pre> |
| echo  | <pre>'<plist version="1.0">' &gt;&gt; /tmp/fv_users.plist</plist></pre>        |
| echo  | <pre>'<dict>' &gt;&gt; /tmp/fv_users.plist</dict></pre>                        |
| echo  | <pre>'<key>Username</key>' &gt;&gt; /tmp/fv_users.plist</pre>                  |
| echo  | " <string>\$LOCALADMIN</string> " >> /tmp/fv_users.plist                       |
| echo  | <pre>'<key>Password</key>' &gt;&gt; /tmp/fv_users.plist</pre>                  |
| echo  | " <string>\$LOCALADMINPASSWORD</string> " >> /tmp/fv_users.p                   |
| echo  | <pre>'<key>AdditionalUsers</key>' &gt;&gt; /tmp/fv_users.plist</pre>           |
| echo  | <pre>'<array>' &gt;&gt; /tmp/fv_users.plist</array></pre>                      |
| echo  | <pre>'<dict>' &gt;&gt; /tmp/fv_users.plist</dict></pre>                        |
| echo  | <pre>'<key>Username</key>' &gt;&gt; /tmp/fv_users.plist</pre>                  |
| echo  | <pre>"<string>\$USER</string>" &gt;&gt; /tmp/fv_users.plist</pre>              |
| echo  | <pre>'<key>Password</key>' &gt;&gt; /tmp/fv_users.plist</pre>                  |
| echo  | <pre>"<string>\$PASSWORD</string>" &gt;&gt; /tmp/fv_users.plist</pre>          |
| echo  | <pre>'<key>Certificate</key>' &gt;&gt; /tmp/fv_users.plist</pre>               |
|       | <pre>'<data>' &gt;&gt; /tmp/fv_users.plist</data></pre>                        |
|       | 'INSERT BASE64 ENCODED FILEVAULTMASTER CERTIFICATE HERE'                       |
|       | <pre>'' &gt;&gt; /tmp/fv_users.plist</pre>                                     |
|       | <pre>'' &gt;&gt; /tmp/fv_users.plist</pre>                                     |
| echo  | <pre>'' &gt;&gt; /tmp/fv_users.plist</pre>                                     |
|       | <pre>'' &gt;&gt; /tmp/fv_users.plist</pre>                                     |
| echo  | <pre>'' &gt;&gt; /tmp/fv_users.plist</pre>                                     |

.plist
ttp://www.apple.com/DTDs/PropertyList-1.0.dtd">' >> /tmp/fv\_users.plist

plist

>> /tmp/fv\_users.plist

Runs fdesetup to enable FileVault
Displays the personal recovery key to the user

# Enable FileVault for users
sudo fdesetup enable -inputplist < /tmp/fv\_users.plist -outputplist > /tmp/recoverykey.plist

# Display personal recovery key
PERSONALRECOVERYKEY=`defaults read /tmp/recoverykey.plist RecoveryKey`

if [[ \$PERSONALRECOVERYKEY ]] ; then
/usr/bin/osascript << EOT</pre>

tell application "System Events" activate

display dialog "Here is your personal recovery key: \$PERSONALRECOVERYKEY
Take note of it and store it in a safe place !" buttons {"Continue"} default button 1

end tell

E0T

fi

- Renables the Dock and Finder ightarrow
- Disables the LoginHook  $\bullet$
- Removes the enablement script and reboots the Mac

# Enable the Finder sudo rm /Users/\$1/Library/LaunchAgents/com.apple.Finder.plist

# Enable the Dock sudo chmod +x /System/Library/CoreServices/Dock.app

# Disable loginhook and reboot sudo defaults write /Library/Preferences/com.apple.loginwindow LoginHook sudo srm /Library/FileVault/FileVault\_enable.sh sudo srm /tmp/`hostname -s`-recoverykey.txt

sudo reboot

exit Ø

To deploy the script I needed to

- Generate an admin user using CreateUserPkg
- Put the admin account into the script
- Put the admin password into the script
- Generate a FileVaultMasterKeychain, extract the certificate from the keychain and base64 encode it (base64 /path/to/certificate) and paste the ouput into the correct place in the script

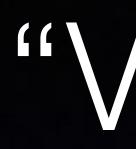

- - - dseditgroup
  - checked whether FileVault was enabled
    - if not, then run the new preparefilevault.sh script
    - if it is, then delete the preparefilevault.sh script
- ...and of course created a script, Createhook.sh, that enabled the LoginHook

### "V2.0"

• Since the customer needed both to encrypt the disk and change the user to a non-admin-both of which require sudo rights-I wrote a LoginHook that

checked whether the user logging in was 'kadmin' (whether \$1='kadmin')

• if not kadmin, then remove the login user from the admin group using

# LoginHooks

 Installed by installing a script and then running a "defaults write com.apple.loginwindow LoginHook /path/to/script"

- Runs as **root**
- IN

\$1 in the script is used to identify the user logging

# preparefilevault.sh

- the user to enter his password
- the FileVaultMasterKeychain certificate
  - with the contents of the certificate found in separate payload)

escrowed the recovery key to FileWave

Used the AppleScript part of Gordon's script to prompt

• Kept the whole "echo > fv\_users.plist" part, except for

• Opted instead to do a \$FILEVAULTCERT variable FileVaultMaster.keychain (that was installed as a

## The workflow

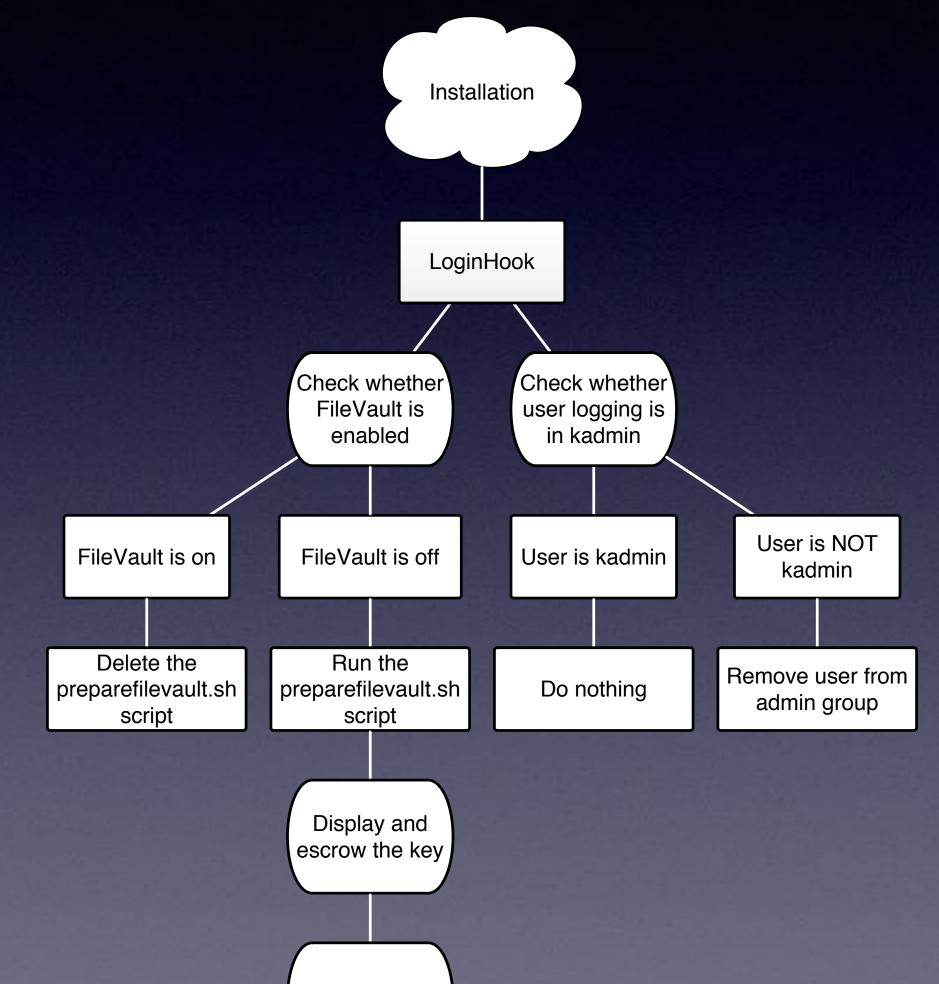

Reboot

#### All went well for a while...

## Until...

- expired
- OS X 10.11 was released
  - Finder
- leaving the admin password in cleartext on the machine

• Time passed; the original FileVaultMaster keychain

 System Image Protection in 10.11 and later doesn't allow for the script's method to do kill Dock and hide

10.12 was released which removed 'srm' from the OS,

"Said of a program phased out, usual unfortunately, ling standards docum of extant (and pre out of favour." -www.thefreedictic

"deprecate (v.) 1620s, "to pray ag deprecari "to pray from 1640s. Relat - <u>www.etymonline</u>

"From Latin depre evil), pray for, inte precari ("to pray") - <u>en.wiktionary.orc</u>

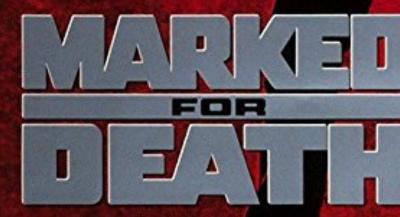

N

Ξ

W

S

#### SEAGAL

cess of being res can, requency in hat large amounts that have passed

t participle of ss disapproval" is

esent or impending n de ("off") +

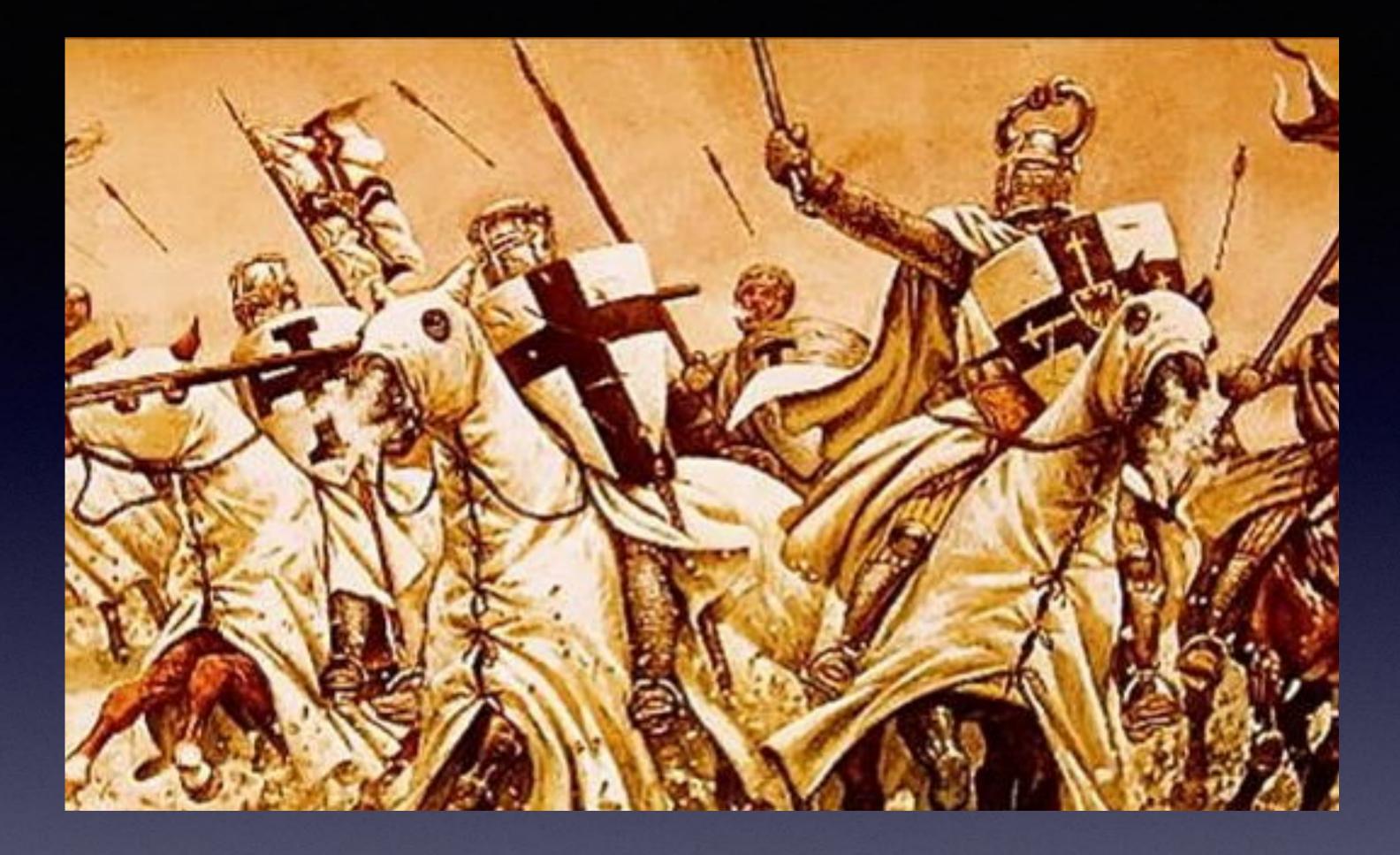

# Holy war

## deprecated parts

or "stuff that doesn't work anymore"

Apple doesn't document deprecated Terminal commands, only [Cocoa] APIs

srm - secure remove
 Not deprecated but *removed* from the OS

 LoginHook Has been marked as deprecated since OS X Tiger (10.4), released on April 29, 2005 (more than 12 years ago)

# LoginHook

- Have been deprecated since OS X 10.4

| Google | "mac" "loginhook" "best"                                                                                                    |                 |           | ٩              |
|--------|----------------------------------------------------------------------------------------------------|-----------------|-----------|----------------|
|        | All Images                                                                                                    | Videos Shopping | Maps More | Settings Tools |
|        | Jan 1, 2017 - Sep 20, 2017 - Sorted by relevance - All results - Clear                                                                                                    |                 |           |                |
|        | Best practices for automating Office 2016 updates? - Jamf Nation<br>https://www.jamf.com/jamf/best-practices-for-automating-office-2016-updates<br>Jan 27, 2017 - Software Distribution, Office for Mac 2016 what would be the best way to go about<br>forcing automatic download and installation of updates Policy within / Library/Application<br>Support/JAMF/ManagementFrameworkScripts/loginhook.sh ? |                 |           |                |

"But all the cool kids are doing it!"

### • From <a href="https://developer.apple.com/library/content/documentation/">https://developer.apple.com/library/content/documentation/</a> MacOSX/Conceptual/BPSystemStartup/Chapters/CustomLogin.html:

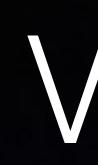

• "Future proof" script – a.k.a. rewrite the script with my angrily new-found knowledge

• Support for multiple languages

• Make it easier to maintain

## V3.0

### To accomplish this

- Replace "srm" with "rm" in the script
- didn't work, because SIP
- year

The "Kill the Finder and hide the Dock" method.

FileVaultMasterKeychains are only valid for one

## LaunchAgents and Daemons to the rescue!

LaunchAgents

- run in the user context; not as root
- can have a GUI

To collect information about the user I used a LaunchAgent to run the AppleScript which has a GUI, that prompts the user to enter his password and to capture the username of the user logging in (using 'whoami')

• for user tasks; for launching an application at login

## LaunchAgents and Daemons to the rescue!

LaunchDaemons

- are for background processes
- can run as root •
- user's context
- cannot have a GUI

Since fdesetup and dseditgroup requires sudo they need to be run in the 'root' context; started by a LaunchDaemon (not LaunchAgent)

have no idea about the user, because they don't run in the

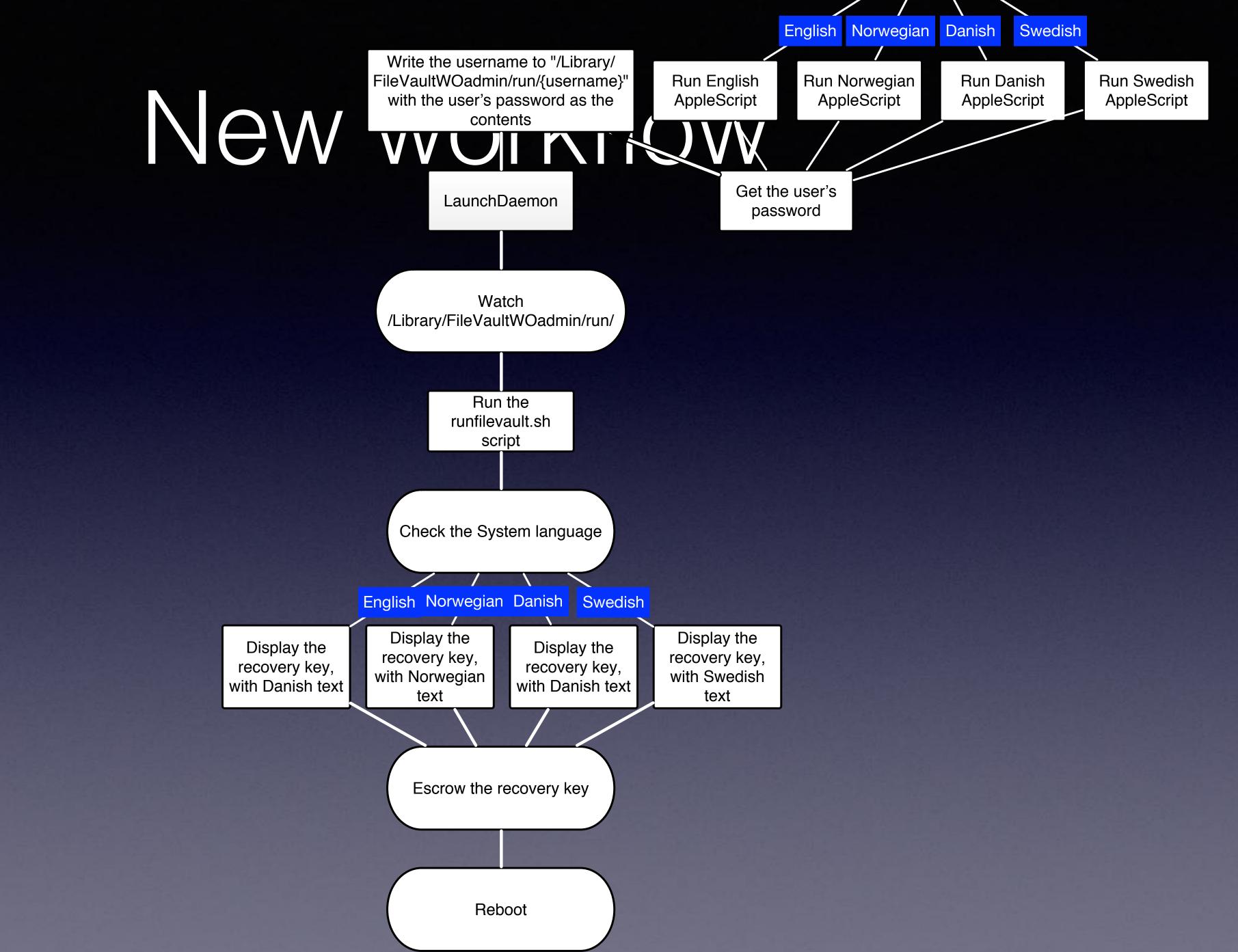

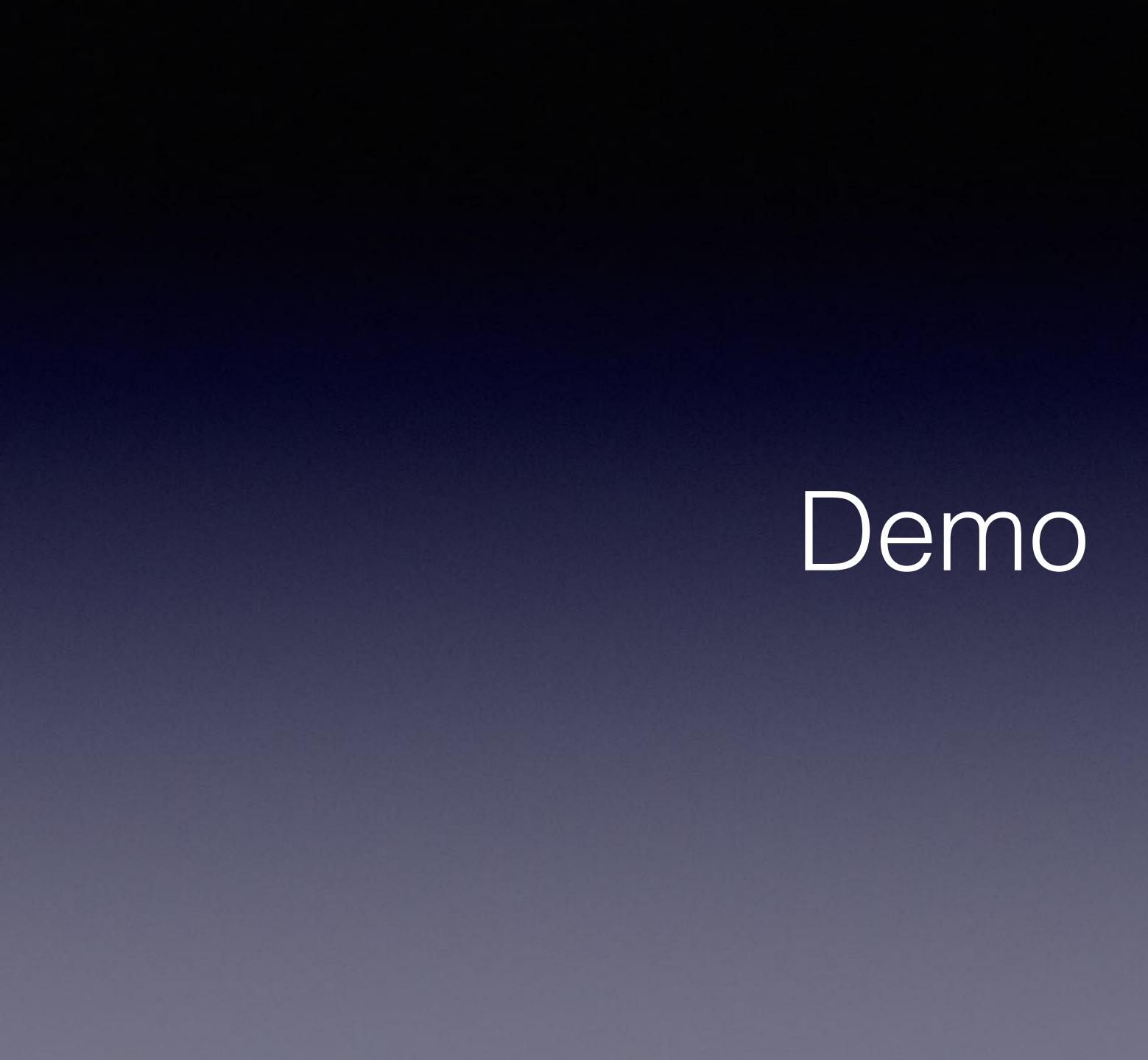

- cannot do
- The tool is not the scope; the OS is
- All tools have drawbacks
- Newton's third law trumps philosophical arguments
- your actions
- Ownership trumps technology

## The moral of the story

The environment has a lot to say about what you can and

Very few tools help you think about the consequences of

## The moral of the story

- Don't think of solutions only in terms of the tools you know/like. Also think about the platform, what it is and where it's going
- Google only knows what other people know
- The better you understand your\* scripts, the more you know
- Experience is the thing of supreme value -Henry Ford
- "Assumption is the mother of all fuck-ups" -Marcus Penn
- Software is never finished

\*also applies to scripts written by others

"I know a girl who far outshines all others, A lively filly in a herd of mothers; With lovely eyes and legs so neat, She neighs and bites and kicks her feet, Oh, maiden sweet! Sweet buds of Christian love will flower Around her bower.

They've all been trying hard, I know, to win her, But none has managed, yet I think, to pin her; Until she found a man to keep, A boat-owner who handles sheep, Both wise and deep. Sweet buds of Christian love will flower Around her bower.

He'll give her brennivín in moderation, Sweets and figs and fruit from every nation; If she doesn't lose her charm, He will give her Fótur, his farm, And his strong arm. Sweet buds of Christian love will flower Around her bower."

Thank you